## **How to create an**

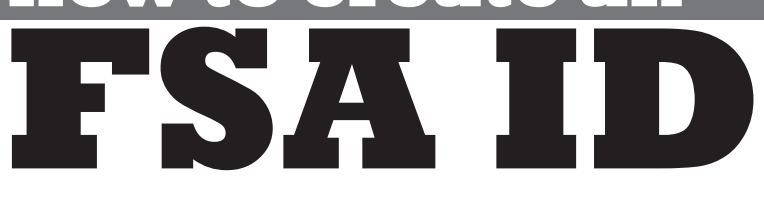

Before you fill out the Free Application for Federal Student Aid (FAFSA), you should create your username and password. This makes the process go much more smoothly when you are actually completing and submitting the application. Follow these steps:

The FSA ID is a username and password you use to log in to certain U.S. Department of Education websites, including fafsa.gov, StudentAid.gov, and StudentLoans.[gov. The FSA](http://www.fafsa.gov) ID is your legal signature and shouldn't be created or used by anyone other than you—not even your parent, your child, a school official, or a loan company representative. You'll [use your FSA ID ev](http://www.nslds.ed.gov)[ery year you fill ou](http://StudentLoans.gov)t [a Free Application](http://StudentAid.gov) for Federal Student Aid (FAFSA[®\) form and for the lifetim](http://www.teach-ats.ed.gov)e of your federal student loans.

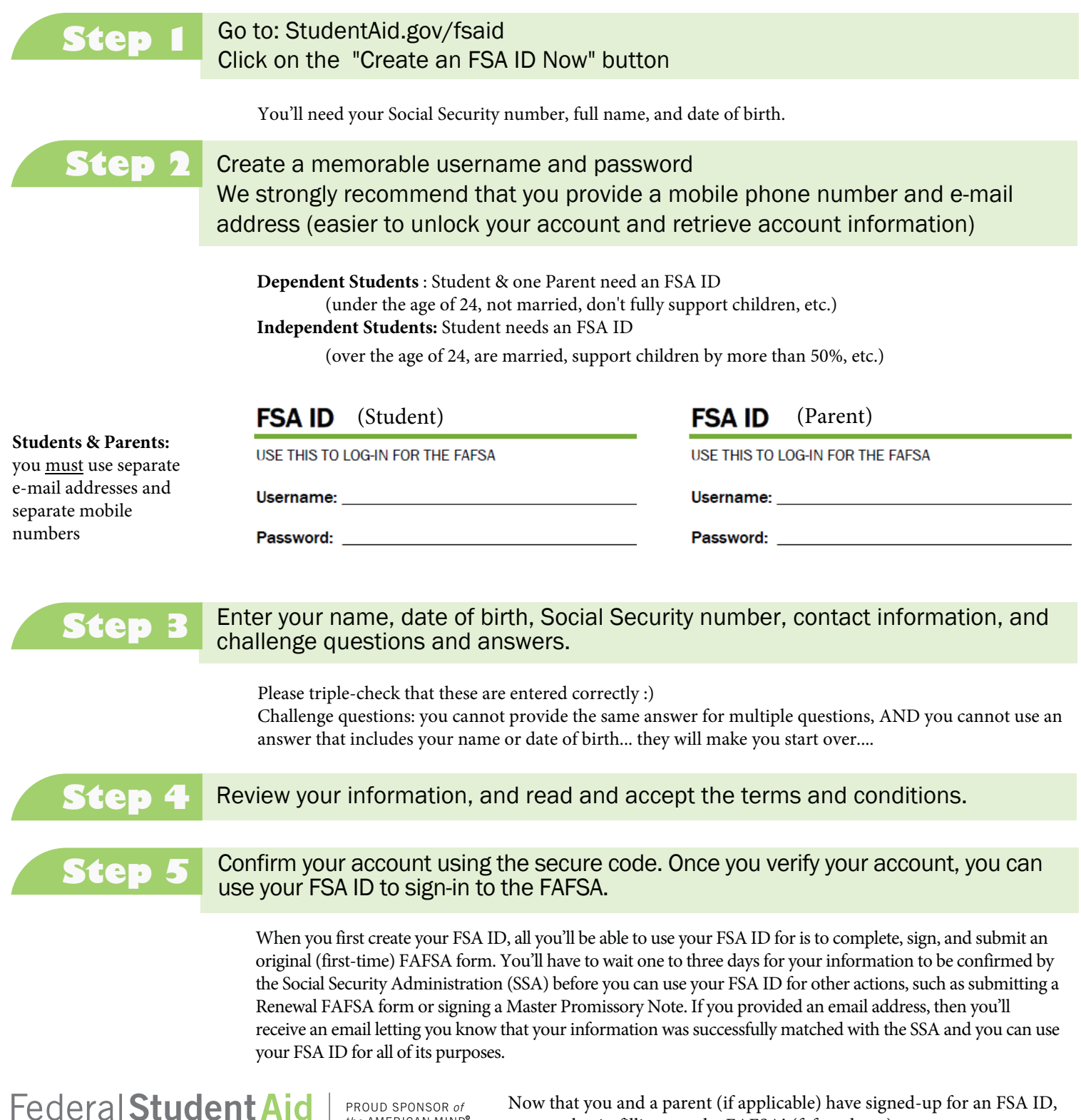

PROUD SPONSOR of the AMERICAN MIND® ICE of the ILS DEPARTMENT of EDUCATION

Now that you and a parent (if applicable) have signed-up for an FSA ID, you can begin filling out the FAFSA! (fafsa.ed.gov)

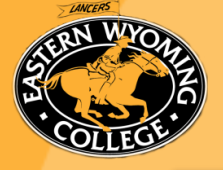

# 2018-2019 FAFSA Outline

### **Create a Federal Student Aid ID (FSA ID). See other side for instructions.**

### **To complete the Free Application for Federal Student Aid (FAFSA), you will need:**

- Your Social Security Number (can be found on Social Security card)
- Your driver's license (if any)
- W-2 Forms from two years prior (2016) and other records of any money earned
- Your (and/or your parents') Federal Income Tax Return from two years prior IRS Form 1040, 1040A, 1040EZ, foreign tax return, or tax return from Puerto Rico, Guam, American Samoa, the U.S. Virgin Islands, the Marshall Islands, the Federated State of Micronesia
- Any untaxed income records for two years prior (2016) e.g., payments to tax deferred pension and savings plans, tax exempt interest and child support received in 2016
- Records of taxable earnings from Federal Work-Study or other need-based work programs in 2016
- Records of any grants, scholarships, and fellowship aid that was included in your or your parents' 2016 adjusted gross income (AGI)
- Any current bank statements
- Any current business and investment mortgage information, business and farm records, stock, bonds and other investment records
- Documentation that you are a U.S. permanent resident or other eligible non-citizen, if applicable

### **The 2018-2019 FAFSA is available at https://fafsa.ed.gov/.**

- Click "Start a New FAFSA"
- Sign-in with your Student FSA ID
- Select "2018-2019"

#### **There are seven sections on the FAFSA:**

- Student Demographics
	- SSN, Date of Birth, Address, E-mail, Marital Status, Citizenship Status, Selective Service Registration, High School Completion Status, etc.
- School Selection
	- You can search for schools by institution name, city, and state, OR
	- you can enter a school code (EWC School Code = 003929)
- Dependency Status
	- List of questions that determine whether you are a dependent, or independent student
	- This status is based off of the questions that are asked in this section on the FAFSA
	- This status is *not* determined by whether or not a student files their own taxes, or lives on their own; to be independent, a student *must* qualify according to the questions asked
	- You may be required to verify your information/dependency status
- Parent Demographics
	- Questions on "Who's My Parent When I Fill Out My FAFSA?" Check out this link: https://studentaid.ed.gov/sa/sites/default/files/who-is-my-parent.png
	- Marital Status, SSN, Date of Birth, Address, E-mail, Household Information, etc.
- Financial Information
	- You *may* be able to transfer your federal tax return information into your FAFSA using the IRS Data Retrieval Tool.
	- \* If you were not able to use the IRS Data Retrieval Tool, follow the instructionsthere are "Help and Hints" on the right-hand side, which tells you which line(s) to look at on your tax return for that question.
	- Investments: Please read the "Help and Hints" so you now what *to* and what *not to* include.
- Sign and Submit
	- If you are a Dependent Student, your parent will need to enter their FSA ID to sign the FAFSA
- Confirmation
	- You will receive a Student Aid Report (SAR) in approximately one week via e-mail.
	- The SAR outlines *estimates* of financial aid—these estimates are *not* guaranteed amounts.
	- The amount you receive depends on your eligibility, cost of attendance, and enrollment.